# Краткое руководство по эксплуатации EngyCal RH33

## Универсальный тепловычислитель

# FAT

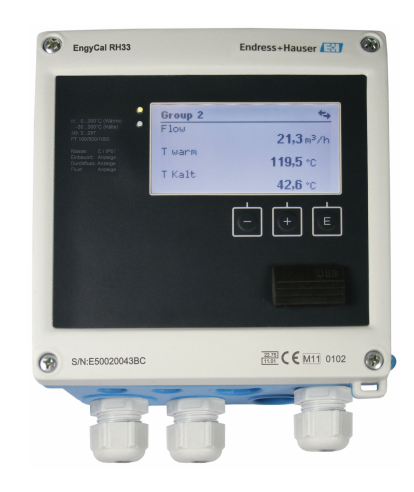

Ниже приведено краткое руководство по эксплуатации; оно не заменяет руководство по эксплуатации, относящееся к прибору.

Для получения более подробной информации см. руководство по эксплуатации и остальную документацию.

Доступно для всех исполнений прибора через:

- Интернет: www.endress.com/deviceviewer
- Смартфон/планшет: Endress+Hauser Operations App

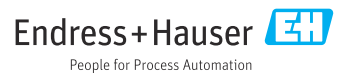

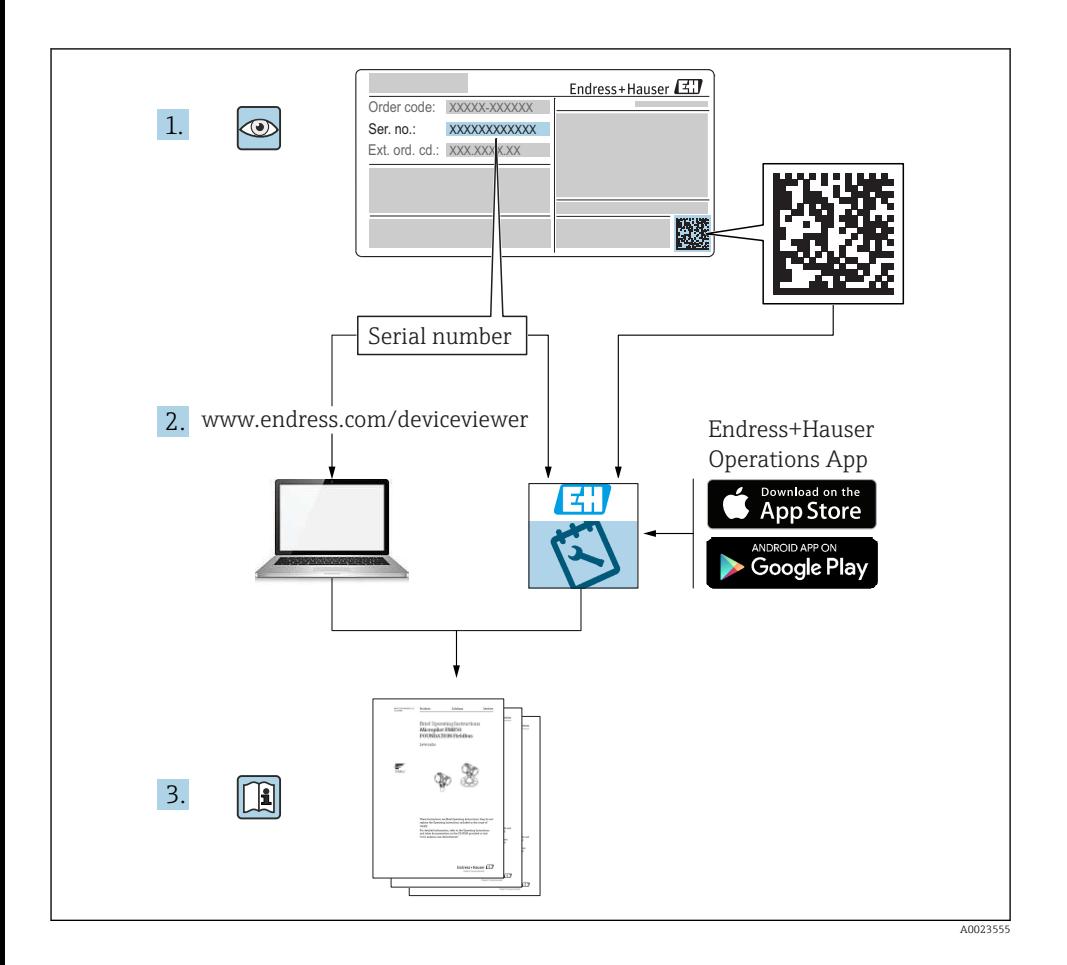

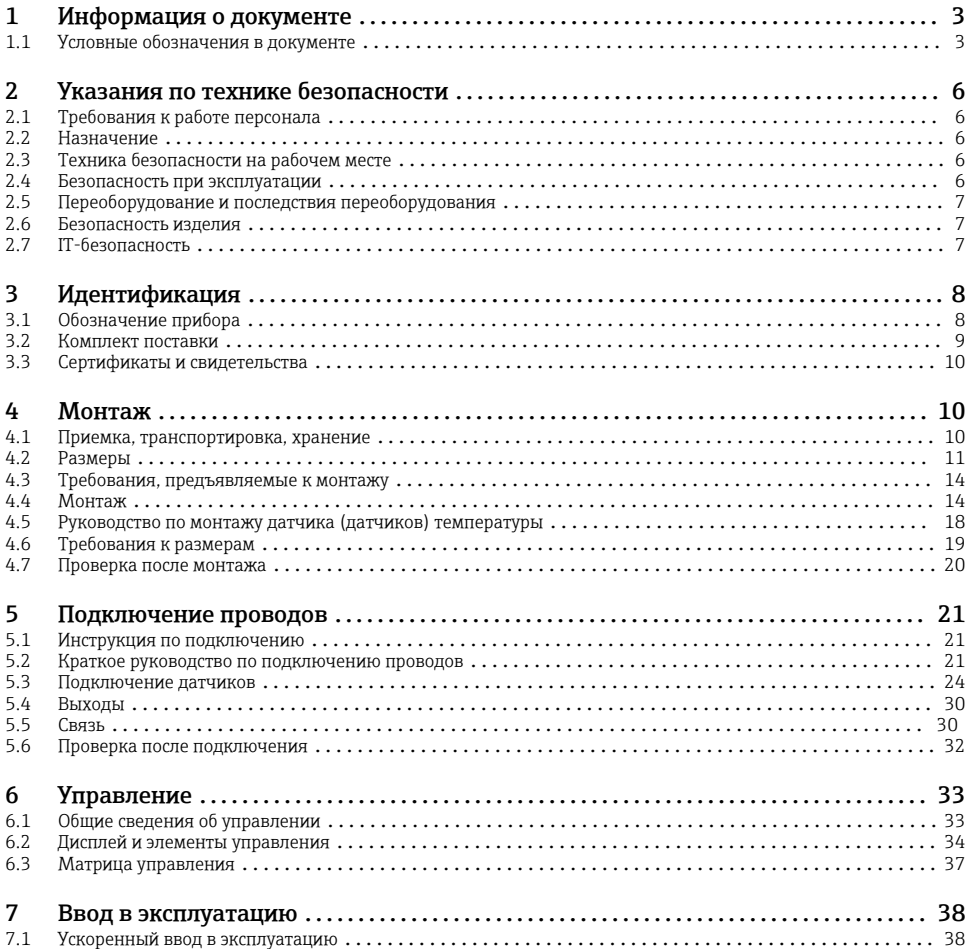

## 1 Информация о документе

## 1.1 Условные обозначения в документе

#### 1.1.1 Символы техники безопасности

#### **ΟΠΑCHO**

Этот символ предупреждает об опасной ситуации. Допущение такой ситуации приведет к тяжелой травме или смерти.

#### **ОСТОРОЖНО**

Этот символ предупреждает об опасной ситуации. Допущение такой ситуации может привести к тяжелой травме или смерти.

#### **ВНИМАНИЕ**

Этот символ предупреждает об опасной ситуации. Допущение такой ситуации может привести к травме легкой или средней степени тяжести.

#### **УВЕДОМЛЕНИЕ**

Этот символ содержит информацию о процедурах и других данных, которые не приводят к травмам.

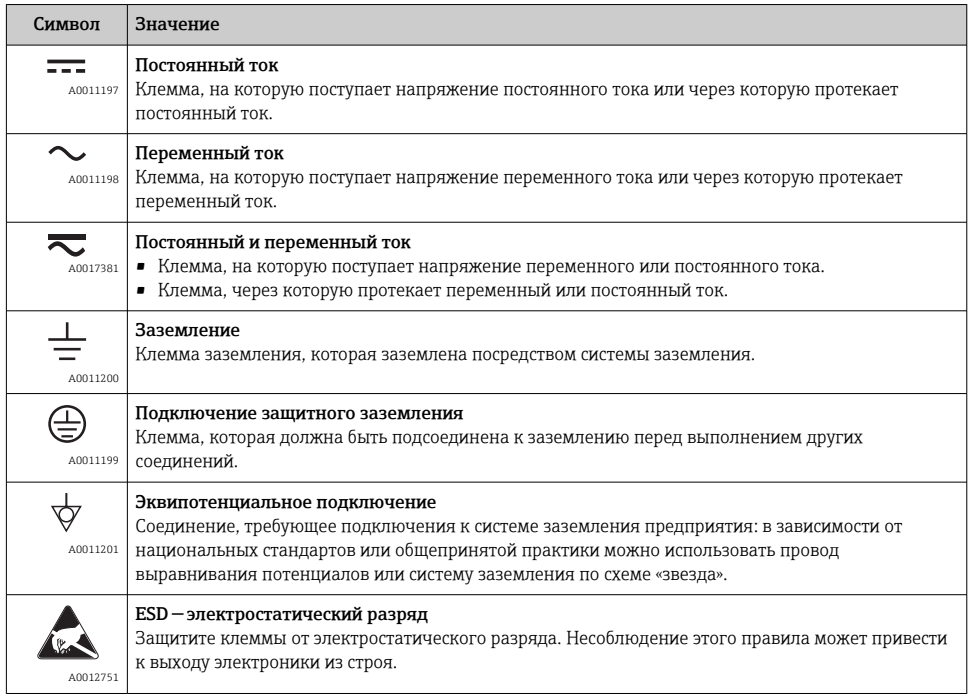

#### 1.1.2 Электротехнические символы

#### 1.1.3 Описание информационных символов

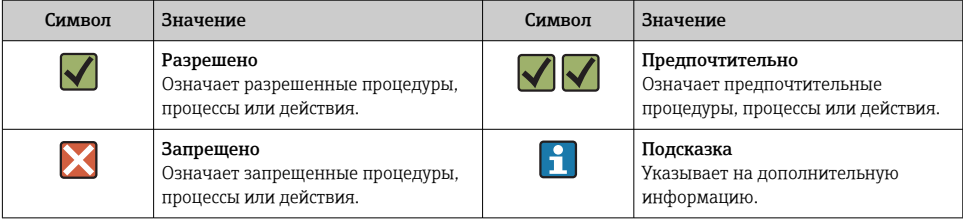

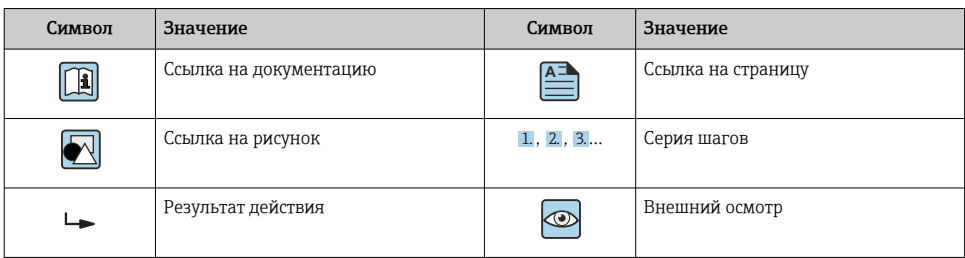

## 1.1.4 Символы на рисунках

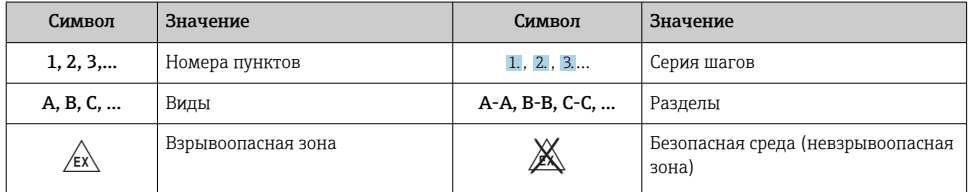

## 1.1.5 Символы, обозначающие инструменты

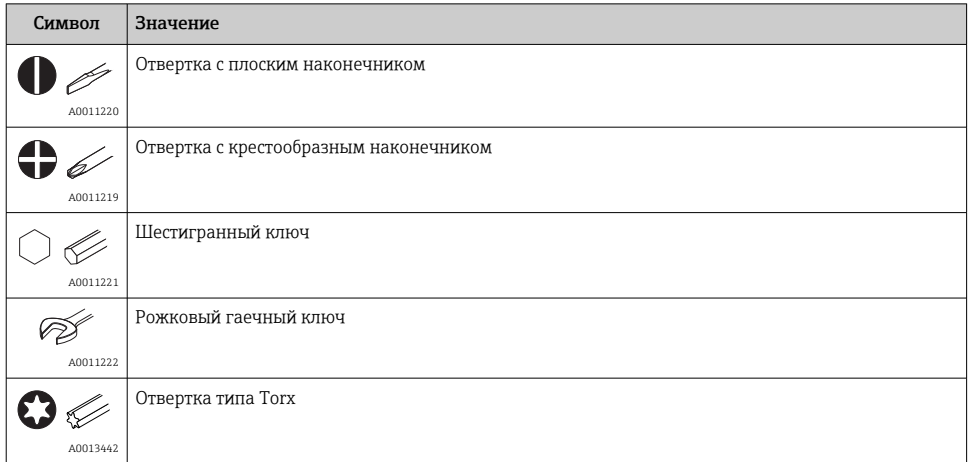

## <span id="page-5-0"></span>2 Указания по технике безопасности

Надежность и безопасность эксплуатации прибора гарантируется только в случае соблюдения требований руководства по эксплуатации и указаний по технике безопасности.

## 2.1 Требования к работе персонала

Персонал должен соответствовать следующим требованиям:

- ‣ Обученные квалифицированные специалисты должны иметь соответствующую квалификацию для выполнения конкретных функций и задач.
- ‣ Получить разрешение на выполнение данных работ от руководства предприятия.
- ‣ Ознакомиться с нормами федерального/национального законодательства.
- ‣ Перед началом работы внимательно ознакомиться с инструкциями, представленными в руководстве, с дополнительной документацией, а также с сертификатами (в зависимости от цели применения).
- ‣ Следовать инструкциям и соблюдать основные условия.

## 2.2 Назначение

Тепловычислитель – это прибор для измерения расхода энергии в системах отопления и охлаждения. Арифметический блок с питанием от сети может использоваться повсеместно в промышленности, в системах центрального отопления и в строительных системах.

- Изготовитель не несет никакой ответственности за ущерб, ставший следствием неправильного использования или использования не по назначению. Каким-либо образом переоборудовать или модифицировать прибор запрещается.
- Прибор можно эксплуатировать только после установки.

## 2.3 Техника безопасности на рабочем месте

При работе на приборе и с прибором необходимо соблюдать следующие правила.

‣ В соответствии с федеральным/национальным законодательством персонал должен использовать средства индивидуальной защиты.

При работе с прибором и на приборе с мокрыми руками необходимо принимать следующие меры предосторожности.

‣ Учитывая повышенный риск поражения электрическим током, необходимо надевать перчатки.

## 2.4 Безопасность при эксплуатации

Опасность травмирования.

- ‣ При эксплуатации прибор должен находиться в технически исправном и отказоустойчивом состоянии.
- ‣ Ответственность за отсутствие помех при эксплуатации прибора несет оператор.

## <span id="page-6-0"></span>2.5 Переоборудование и последствия переоборудования УВЕДОМЛЕНИЕ

#### Ремонт, переоборудование или модификация приводят к аннулированию сертификата на ведение коммерческого учета

‣ Ремонт, переоборудование и модификация возможны, но приводят к аннулированию существующего сертификата на ведение коммерческого учета. Это означает, что после ремонта, переоборудования или модификации заказчик несет ответственность за проверку прибора на месте соответствующим уполномоченным органом (например, специалистом по калибровке) с целью повторной калибровки.

## 2.6 Безопасность изделия

Этот измерительный прибор разработан в соответствии с передовой инженерной практикой и отвечает современным требованиям безопасности, был испытан и отправлен с завода в безопасном для эксплуатации состоянии.

Прибор соответствует общим стандартам безопасности и требованиям законодательства. Кроме того, прибор соответствует директивам ЕС, перечисленным в декларации соответствия требованиям ЕС для конкретного прибора. Компания Endress+Hauser подтверждает это нанесением маркировки CE на прибор.

Кроме того, прибор соответствует юридическим требованиям применимых нормативных актов Великобритании (нормативных документов). Эти требования перечислены в декларации соответствия правилам UKCA вместе с действующими стандартами.

При выборе опции заказа с маркировкой UKCA: компания Endress+Hauser подтверждает успешную оценку и тестирование прибора, нанося на него маркировку UKCA.

Контактный адрес компании Endress+Hauser в Великобритании: Endress+Hauser Ltd. Floats Road Manchester M23 9NF Великобритания www.uk.endress.com

## 2.7 IT-безопасность

Гарантия изготовителя действует только при условии, что прибор смонтирован и эксплуатируется в соответствии с настоящим руководством по эксплуатации. Прибор имеет встроенные механизмы обеспечения защиты, предотвращающие внесение какихлибо непреднамеренных изменений в его настройки.

Оператор должен самостоятельно реализовать меры по IT-безопасности, дополнительно защищающие прибор и связанные с ним процессы обмена данными, в соответствии со стандартами безопасности, принятыми на конкретном предприятии.

## <span id="page-7-0"></span>3 Идентификация

## 3.1 Обозначение прибора

#### 3.1.1 Заводская табличка

Сравните заводскую табличку прибора со следующим рисунком.

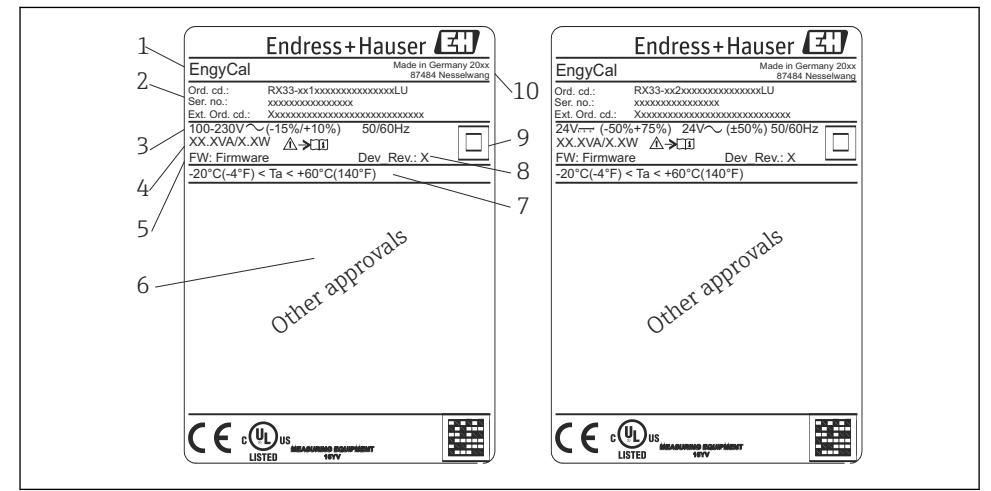

A0013583

- *1 Заводская табличка прибора (пример)*
- *1 Идентификатор прибора*
- *2 Код заказа и серийный номер*
- *3 Сетевое напряжение*
- *4 Потребляемая мощность*
- *5 Версия программного обеспечения*
- *6 Сертификаты, при наличии*
- *7 Диапазон температуры окружающей среды*
- *8 Исполнение прибора*
- *9 Прибор защищен двойным или усиленным уплотнением*
- *10 Место и год изготовления*

#### <span id="page-8-0"></span>3.1.2 Серийный номер на передней части прибора

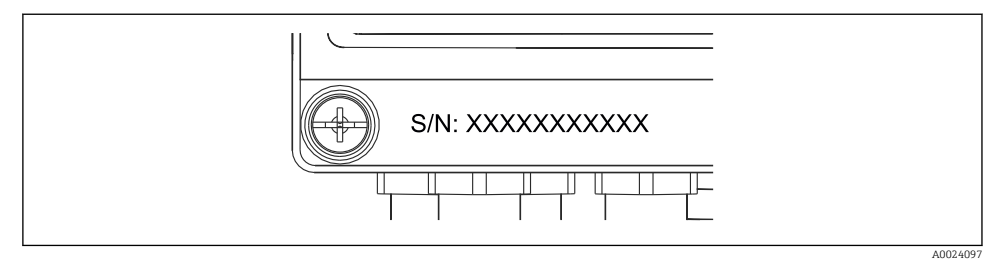

 *2 Серийный номер на передней части прибора*

#### 3.1.3 Передняя наклейка для приборов с сертификатом на использование для коммерческого учета

Для приборов, оснащенных сертификатом на ведение коммерческого учета, на переднюю наклейку наносится следующая информация:

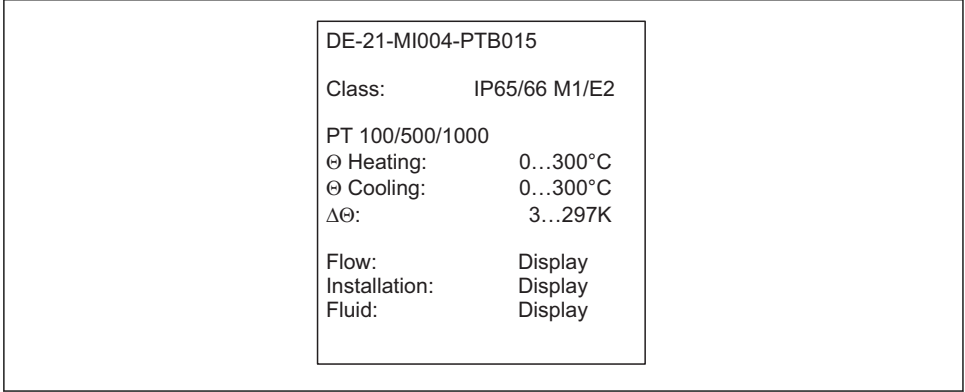

A0013584

 *3 Оформление передней наклейки для приборов с сертификатом на использование для коммерческого учета*

## 3.2 Комплект поставки

Комплект поставки состоит из следующих компонентов.

- EngyCal (полевой корпус)
- Пластина для настенного монтажа
- Печатный экземпляр краткого руководства по эксплуатации
- Опционально: термометр сопротивления в сборе
- Опционально: 3 клеммных блока для подключения (каждый на 5 контактов)
- Опционально: интерфейсный кабель в комплекте с программным обеспечением для параметризации FieldCare Device Setup
- <span id="page-9-0"></span>• Опционально: программное обеспечение Field Data Manager MS20
- Опционально: крепеж для монтажа на DIN-рейку, монтажа на панели, монтажа на трубопроводе
- Опционально: защита от перенапряжения

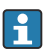

С аксессуарами для прибора можно ознакомиться в разделе «Аксессуары» руководства по эксплуатации.

## 3.3 Сертификаты и свидетельства

Тепловычислитель и пара датчиков температуры (поставляемых по отдельному заказу) соответствуют требованиям директивы 2014/32/EU (L 96/149) (директивы об измерительных приборах, MID), правил OIML R75 и стандарта EN 1434.

Если арифметический блок с датчиками температуры используется в коммерческих целях, то, согласно директиве MID, на датчик расхода также должен быть получен типовой сертификат (включая оценку соответствия).

Измерительные приборы с сертификатом MID оснащаются маркировкой MID на передней наклейке. →  $\blacksquare$  1,  $\blacksquare$  8. Эта сертификация заменяет первоначальную калибровку на месте.

Откалиброванный арифметический блок можно настроить индивидуально на месте. Параметры, связанные с коммерческим учетом, такие как значение импульса для преобразователя расхода, можно изменить не более трех раз. Изменения параметров, связанных с коммерческим учетом, заносятся в журнал коммерческого учета. Это позволяет заменять отдельные неисправные датчики в полевых условиях без потери пригодности для ведения коммерческого учета.

Прибор также оснащен национальным сертификатом для использования в качестве тепловычислителя в системах охлаждения или в комбинированных отопительных/ охлаждающих системах. Исходная калибровка этих приборов в обязательном порядке выполняется на месте специалистом по калибровке.

#### 3.3.1 Маркировка ЕС

Изделие удовлетворяет требованиям общеевропейских стандартов. Таким образом, он соответствует положениям директив ЕС. Маркировка ЕС подтверждает успешное испытание изделия изготовителем.

## 4 Монтаж

## 4.1 Приемка, транспортировка, хранение

Соблюдение допустимых экологических норм и условий хранения является обязательным требованием. Точные технические данные этой категории приведены в разделе «Техническое описание» руководства по эксплуатации.

#### <span id="page-10-0"></span>4.1.1 Приемка

При получении товара проверьте следующие позиции.

- Имеются ли повреждения на упаковке или содержимом?
- Поставка осуществлена в полном объеме? Сравните комплект поставки с информацией, которая указана в бланке заказа.

#### 4.1.2 Транспортировка и хранение

Учитывайте следующие условия.

- Упакуйте прибор таким образом, чтобы надежно защитить его от ударов во время хранения и транспортировки. Оптимальную защиту обеспечивает оригинальная упаковка.
- Допустимая температура хранения составляет –40 до +85 °C (–40 до +185 °F); возможно хранение прибора при температуре, близкой к предельной, в течение ограниченного времени (не более 48 часов).

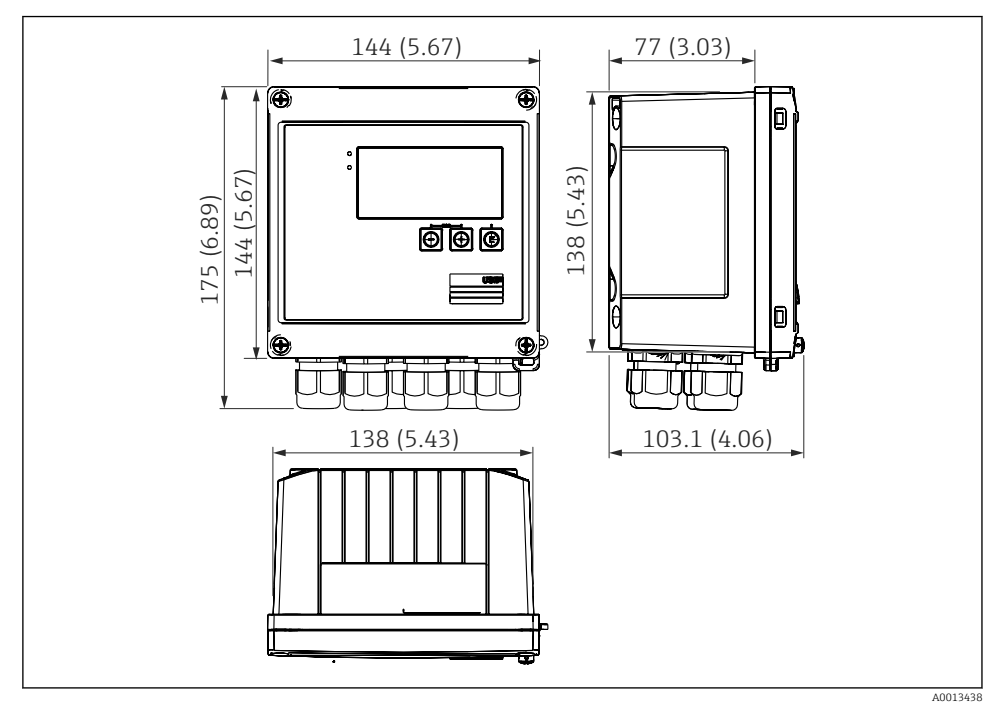

## 4.2 Размеры

 *4 Размеры прибора в мм (дюймах)*

<span id="page-11-0"></span>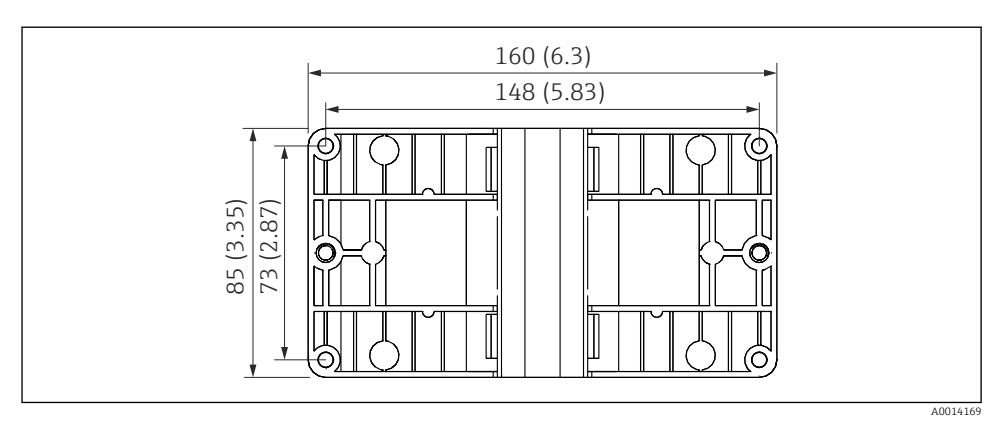

 *5 Размеры пластины для монтажа на стену, трубопровод и панель в мм (дюймах)*

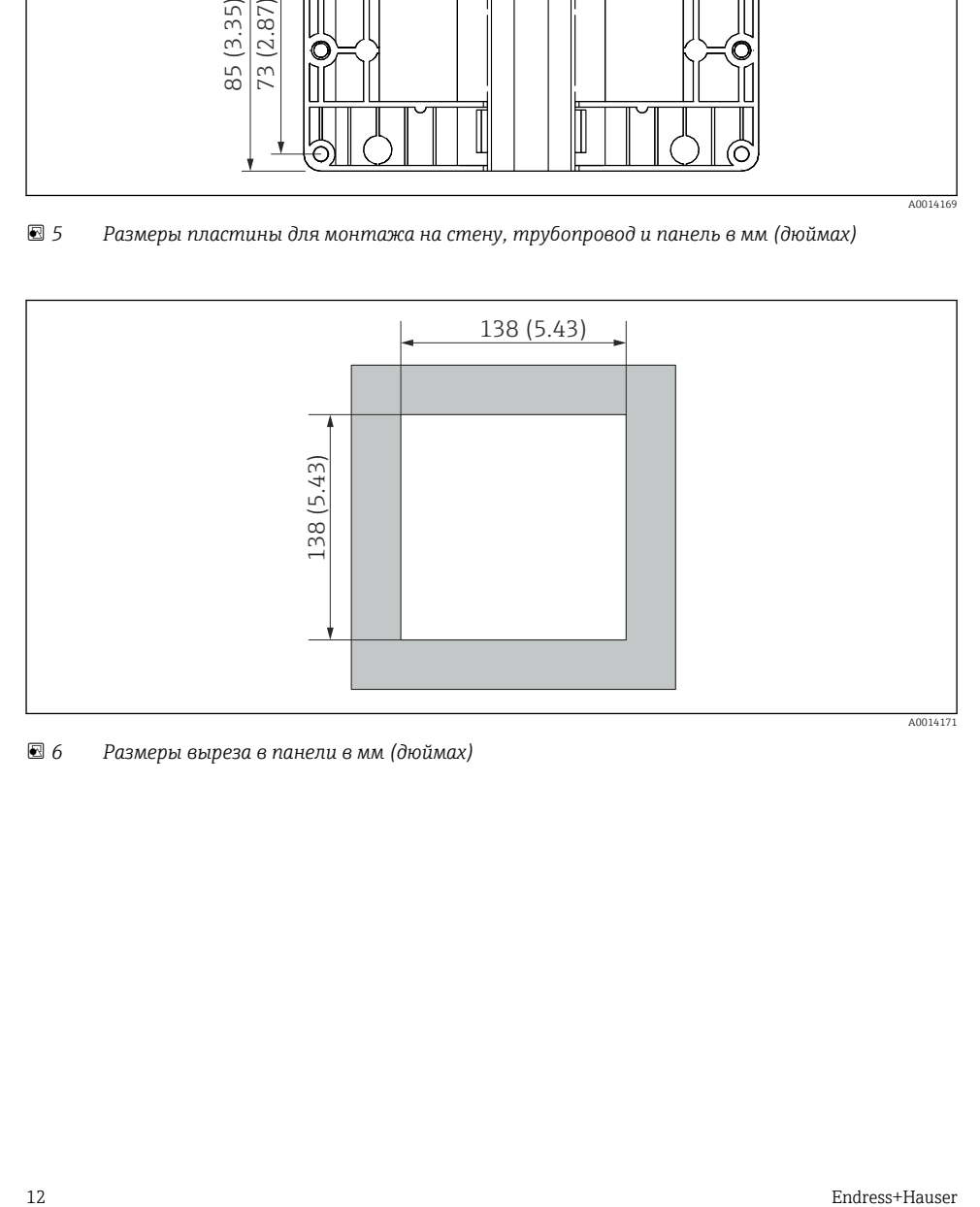

 *6 Размеры выреза в панели в мм (дюймах)*

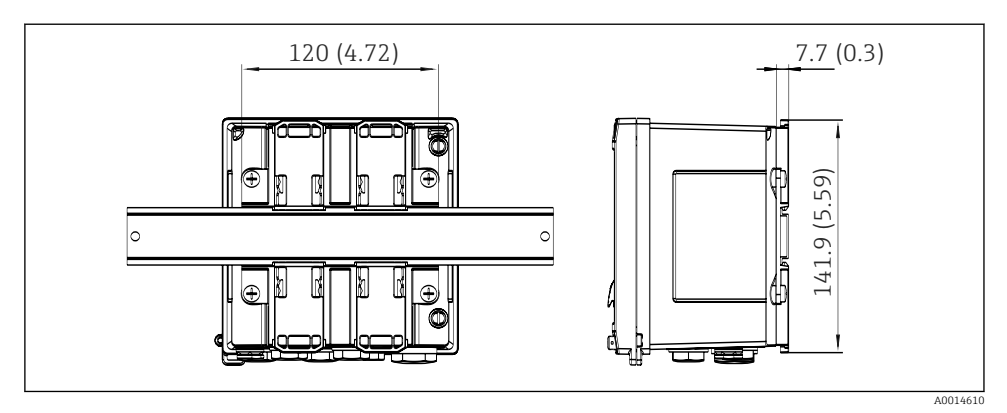

 *7 Размеры переходника для монтажа на DIN-рейку в мм (дюймах)*

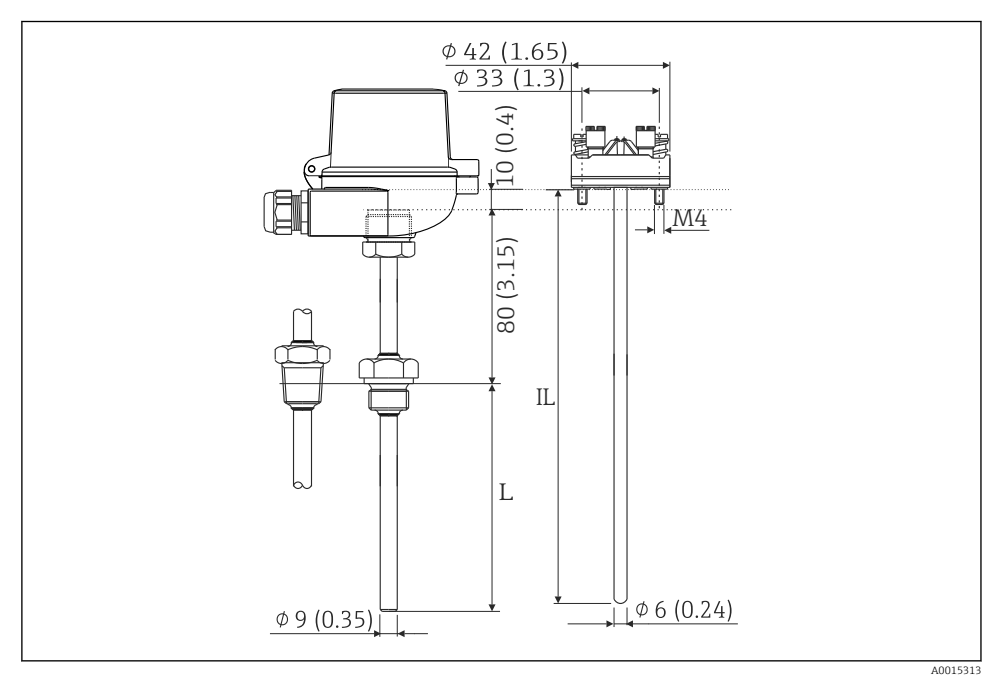

 *8 Термометр сопротивления в сборе (дополнительный аксессуар), размеры в мм (дюймах)*

- *L Глубина погружения (уточняется при оформлении заказа)*
- *IL Глубина ввода = L + длина удлинительной шейки (80 мм (3,15 дюйма)) + 10 мм (0,4 дюйма)*

## <span id="page-13-0"></span>4.3 Требования, предъявляемые к монтажу

При наличии соответствующих аксессуаров прибор в полевом корпусе пригоден для настенного монтажа, монтажа на трубопровод, монтажа на панель и установки на DINрейку.

Ориентация определяется разборчивостью информации, отображаемой на дисплее. Подключения и выходы находятся в нижней части прибора. Кабели подключаются через кодированные клеммы.

Диапазон рабочей температуры: –20 до 60 °C (–4 до 140 °F).

Дополнительные сведения см. в разделе «Технические характеристики».

#### УВЕДОМЛЕНИЕ

#### Перегрев прибора вследствие недостаточного охлаждения

‣ Во избежание аккумуляции тепла необходимо обеспечить достаточное охлаждение прибора. При работе прибора в верхней части допустимого температурного диапазона сокращается срок службы дисплея.

## 4.4 Монтаж

#### 4.4.1 Настенный монтаж

- 1. Используйте монтажную пластину в качестве шаблона для сверления отверстий, размеры →  $\text{Q}$  5,  $\text{Q}$  12.
- 2. Прикрепите прибор к монтажной пластине и зафиксируйте его сзади с помощью 4 винтов.
- 3. Закрепите монтажную пластину на стене с помощью 4 винтов.

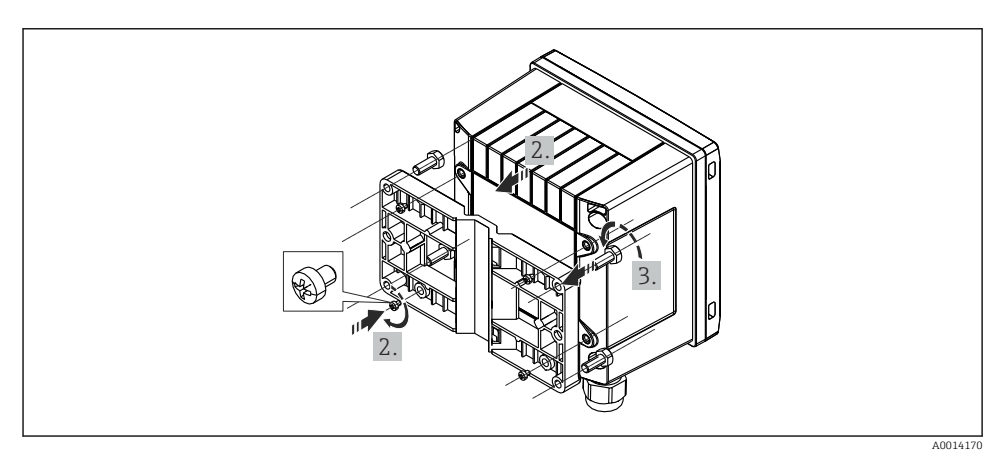

#### 4.4.2 Монтаж на панели

1. Сделайте вырез в панели требуемого размера,  $\rightarrow \blacksquare$  6,  $\blacksquare$  12.

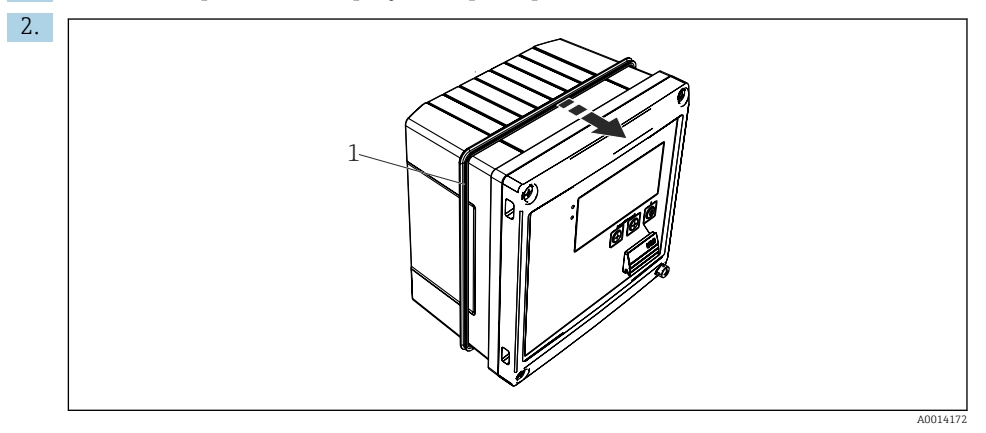

#### *10 Монтаж на панели*

Прикрепите уплотнение (поз. 1) к корпусу.

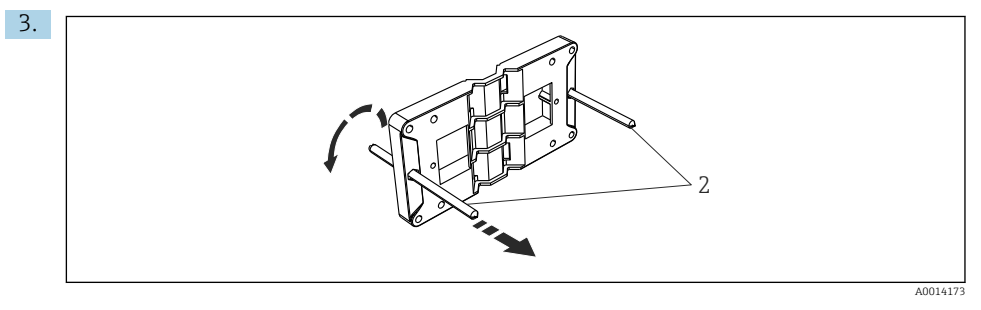

 *11 Подготовка монтажной пластины к монтажу на панели*

Вверните резьбовые стержни (поз. 2) в отверстия монтажной пластины (размеры  $\rightarrow$  3, 6 12).

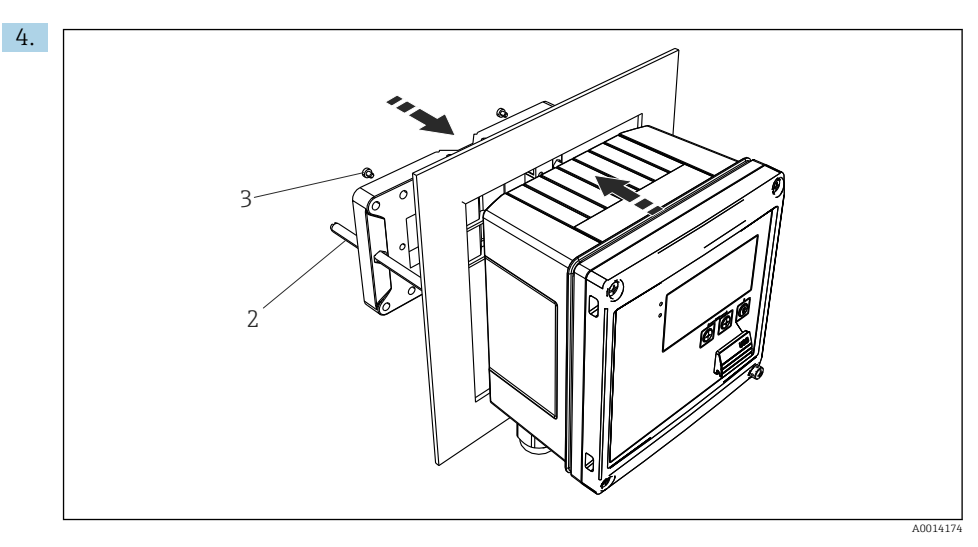

 *12 Монтаж на панели*

Вставьте прибор в вырез панели спереди и прикрепите монтажную пластину к прибору сзади, используя 4 прилагаемых винта (поз. 3).

5. Закрепите прибор на месте, затянув резьбовые стержни.

#### 4.4.3 Опорная рейка/DIN-рейка (согласно EN 50 022)

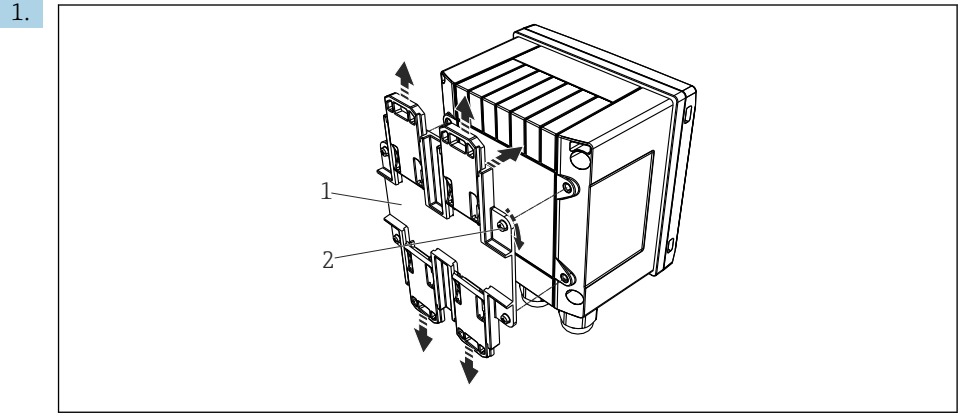

A0014176

 *13 Подготовка к монтажу на DIN-рейке*

Прикрепите к прибору переходник для монтажа на DIN-рейке (поз. 1): воспользуйтесь прилагаемыми винтами (поз. 2) и разомкните зажимы для DINрейки.

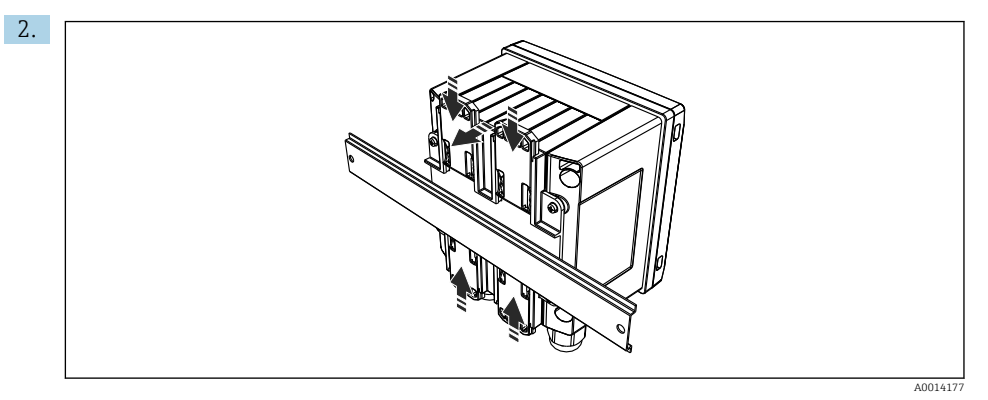

#### *14 Монтаж на DIN-рейке*

Прикрепите прибор к DIN-рейке спереди и сомкните зажимы для DIN-рейки.

#### 4.4.4 Монтаж на трубопроводе

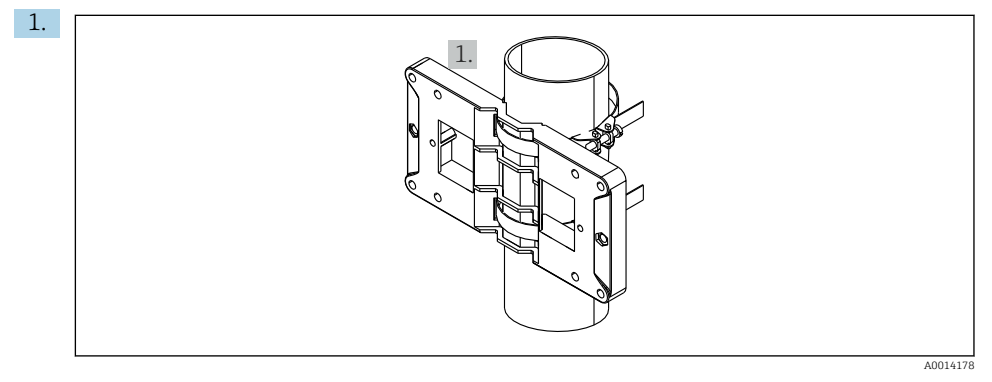

#### *15 Подготовка к монтажу на трубопроводе*

Пропустите стальные ленты сквозь отверстия монтажной пластины (размеры  $\rightarrow$   $\blacksquare$  5,  $\blacksquare$  12) и закрепите их на трубопроводе.

<span id="page-17-0"></span>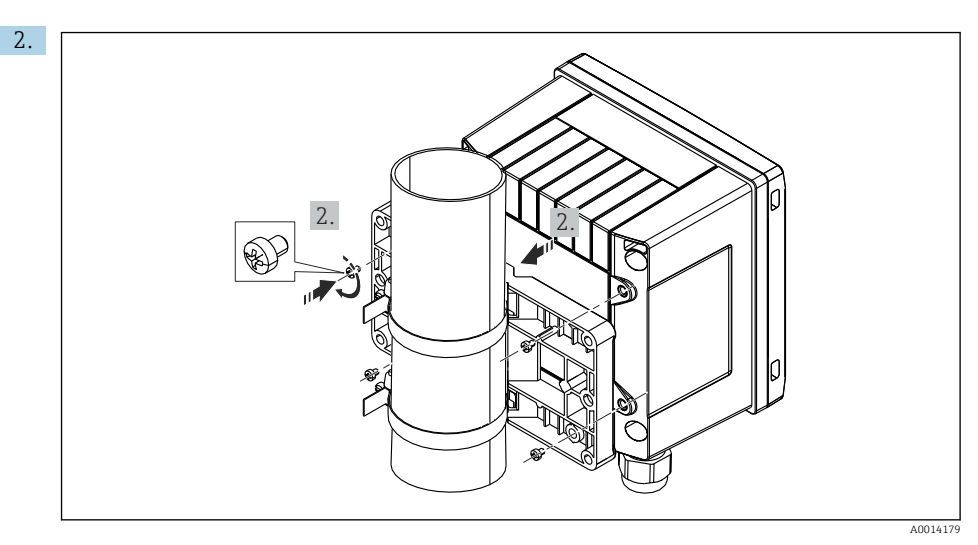

 *16 Монтаж на трубопроводе*

Прикрепите прибор к монтажной пластине и зафиксируйте его на месте с помощью 4 прилагаемых винтов.

## 4.5 Руководство по монтажу датчика (датчиков) температуры

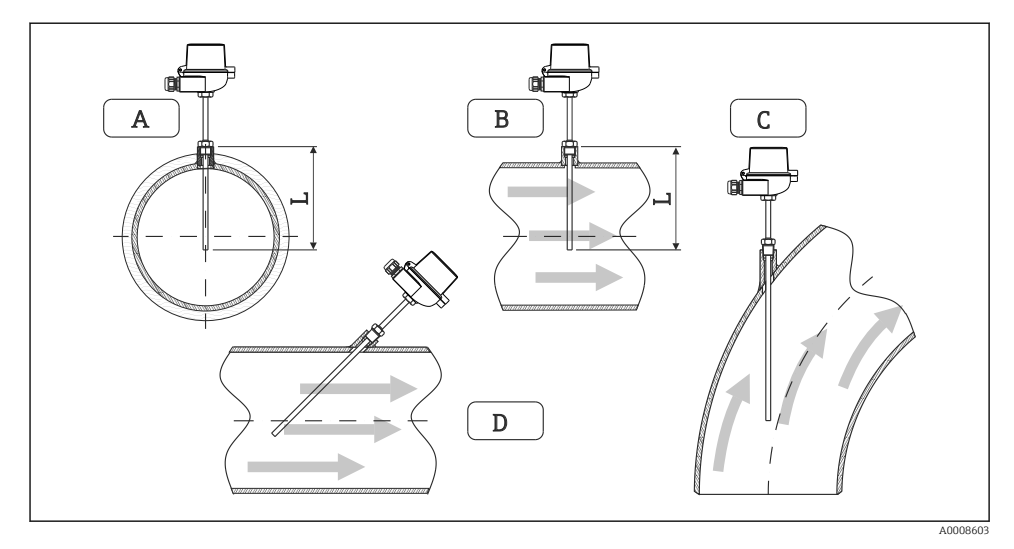

 *17 Виды монтажа датчиков температуры*

- *A – Для кабелей с небольшим поперечным сечением проводников наконечник датчика должен*
- *B находиться на оси трубопровода или чуть дальше (L).*

*C – DНаклонная ориентация.*

<span id="page-18-0"></span>Глубина погружения термометра влияет на точность измерения. Если глубина погружения слишком мала, возможны ошибки в измерениях вследствие теплопередачи через присоединение к процессу и стенку резервуара. Поэтому для монтажа в трубопроводе рекомендуемая глубина погружения в идеальном случае соответствует половине диаметра трубы.

- Возможные варианты монтажа: трубы, резервуары и другие компоненты установки.
- Минимально допустимая глубина ввода = 80 до 100 мм (3,15 до 3,94 дюйм). Глубина ввода должна по меньшей мере в 8 раз превышать диаметр термогильзы. Пример: диаметр термогильзы 12 мм (0,47 дюйм) x 8 = 96 мм (3,8 дюйм). Рекомендуется использовать стандартную глубину ввода, 120 мм (4,72 дюйм).
- Для труб малого номинального диаметра убедитесь в том, что конец термогильзы введен в технологическую среду на достаточную глубину, глубже осевой линии трубопровода ( $\rightarrow \blacksquare$  17,  $\blacksquare$  18, поз. А и В). Возможно и другое решение: диагональный монтаж  $(\rightarrow \boxtimes 17, \boxplus 18, \text{nos. C}$  и D). При определении глубины погружения или глубины ввода необходимо учитывать все параметры термометра и технологической среды, подлежащей измерению (скорость потока, рабочее давление и пр.).

Обращайтесь также к рекомендациям по монтажу EN1434-2 (D), рис. 8.

## 4.6 Требования к размерам

Чтобы избежать систематических ошибок, датчики температуры должны быть установлены как можно ближе к теплообменнику на входе и на выходе. Слишком большое дифференциальное давление между точками измерения температуры может привести к избыточной систематической ошибке (см. следующую таблицу).

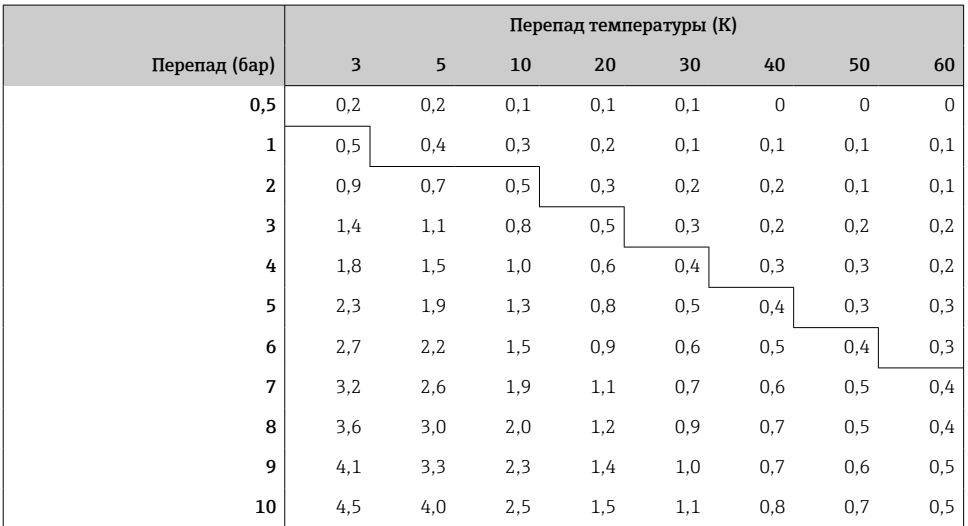

Значения указаны в качестве коэффициентов максимально допустимой погрешности тепловычислителя (при  $\Delta\Theta_{\text{mHH}} = 3 \text{ K (5,4 } ^{\circ}\text{F)}$ ). Значения, указанные ниже серой линии, <span id="page-19-0"></span>превышают 1/3 от максимально допустимой погрешности тепловычислителя (при ΔΘмин.  $= 3 K (5.4 \text{ }^{\circ}\text{F})).$ 

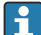

Если два разных теплоносителя (например, вода для отопления и горячая санитарно-техническая вода) соединяются вскоре после датчика температуры, то оптимальное положение для этого датчика – непосредственно после точки измерения расхода.

## 4.7 Проверка после монтажа

Устанавливая тепловычислитель и соответствующие датчики температуры, соблюдайте общие инструкции по монтажу, приведенные в стандарте EN 1434 (часть 6), а также техническое руководство TR-K 9, разработанное национальным институтом метрологии Германии (PTB). Руководство TR-K 9 можно скачать на веб-сайте института PTB.

## <span id="page-20-0"></span>5 Подключение проводов

#### 5.1 Инструкция по подключению

#### LОСТОРОЖНО

#### Опасность! Электрическое напряжение!

‣ Все работы по подключению необходимо выполнять при обесточенном приборе.

## LВНИМАНИЕ

#### Обратите внимание на предоставленную дополнительную информацию

- ‣ Перед вводом в эксплуатацию убедитесь в том, что сетевое напряжение соответствует требованиям, указанным на заводской табличке.
- ‣ В электрической системе здания необходимо предусмотреть специальный выключатель или силовой автоматический размыкатель цепи. Этот выключатель должен находиться рядом с прибором (под рукой). Рядом с ним следует нанести его наименование.
- ‣ Для силового кабеля необходимо предусмотреть элемент защиты от перегрузки (номинальный ток ≤ 10 А).

Устанавливая тепловычислитель и связанные с ним компоненты, соблюдайте общие инструкции по монтажу, приведенные в стандарте EN 1434 (часть 6).

## 5.2 Краткое руководство по подключению проводов

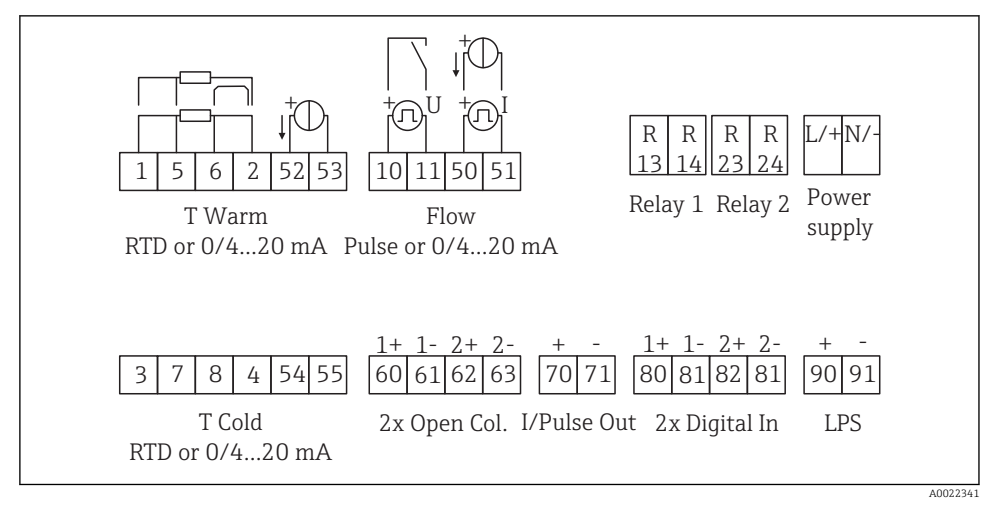

 *18 Схема подключения прибора*

#### Назначение клемм

f

- При измерении перепада температуры /T датчик температуры конденсата должен быть подключен к клеммам T тепл., а датчик температуры пара – к клеммам T холодн.
	- При измерении перепада температуры /p датчик температуры конденсата должен быть подключен к клеммам T тепл.

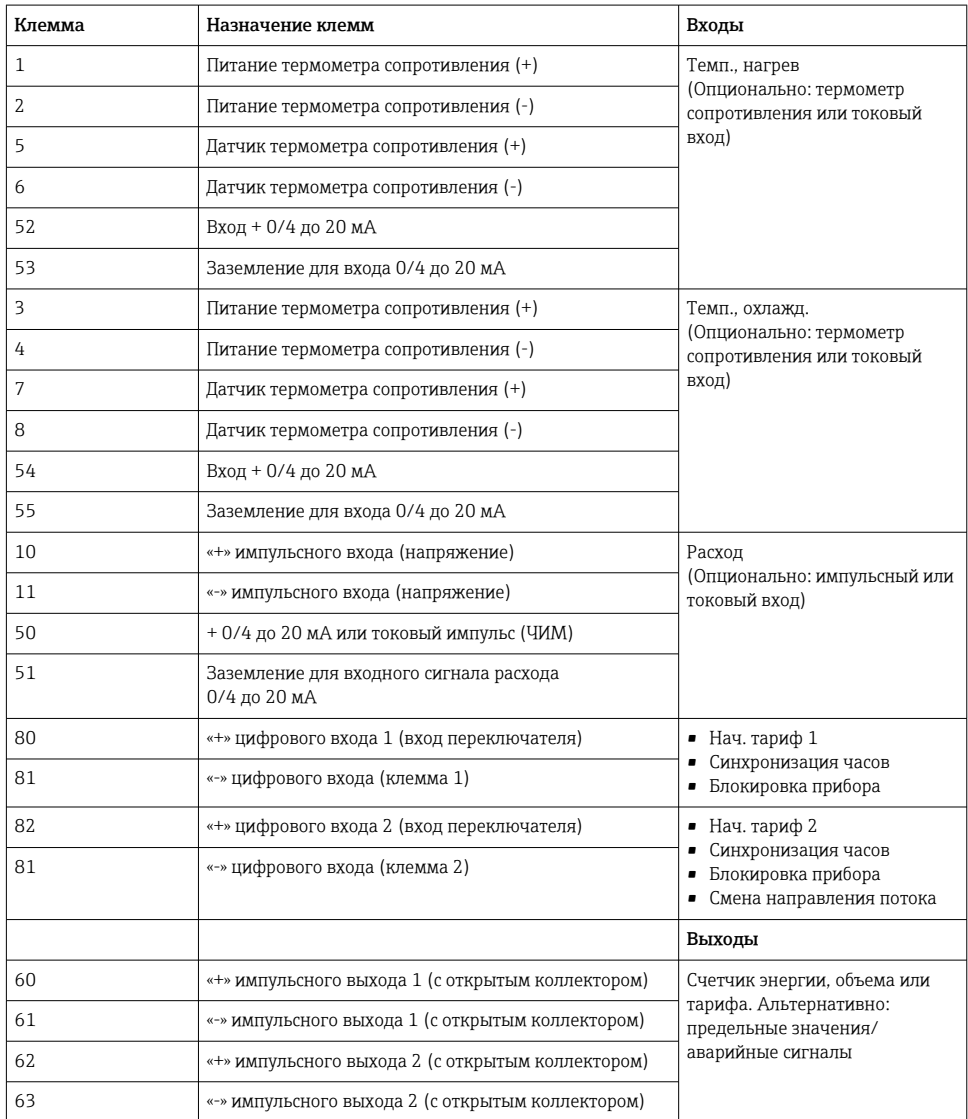

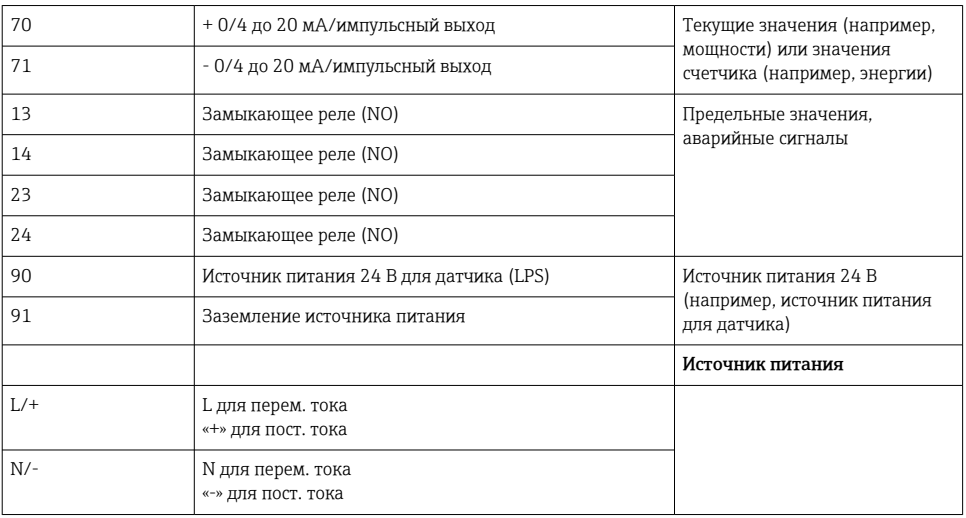

## 5.2.1 Открывание корпуса

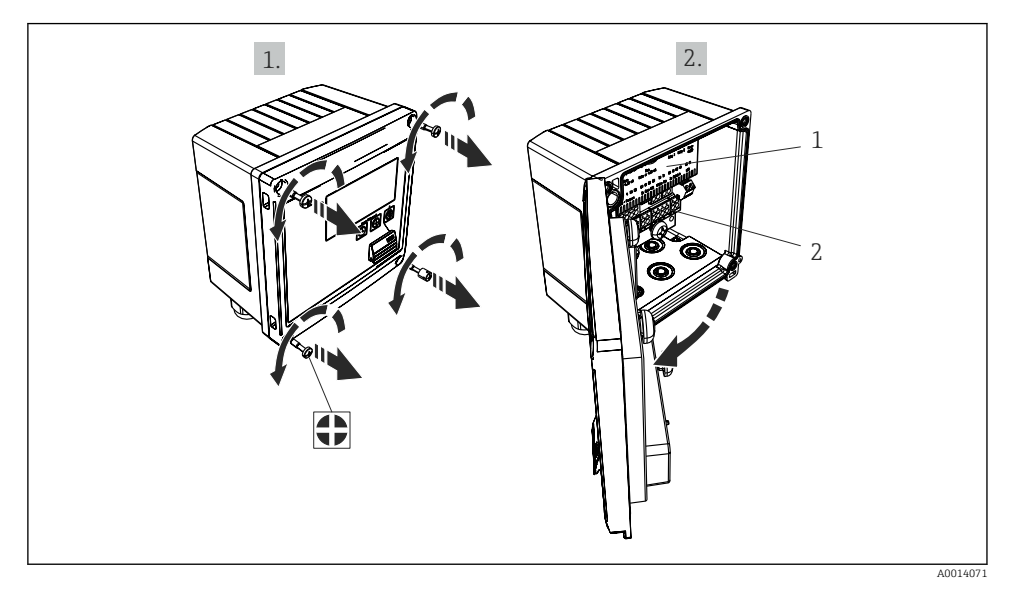

#### *19 Открывание корпуса прибора*

- *1 Указание назначения клемм*
- *2 Клеммы*

## <span id="page-23-0"></span>5.3 Подключение датчиков

#### 5.3.1 Расход

#### Датчики расхода с внешним источником питания

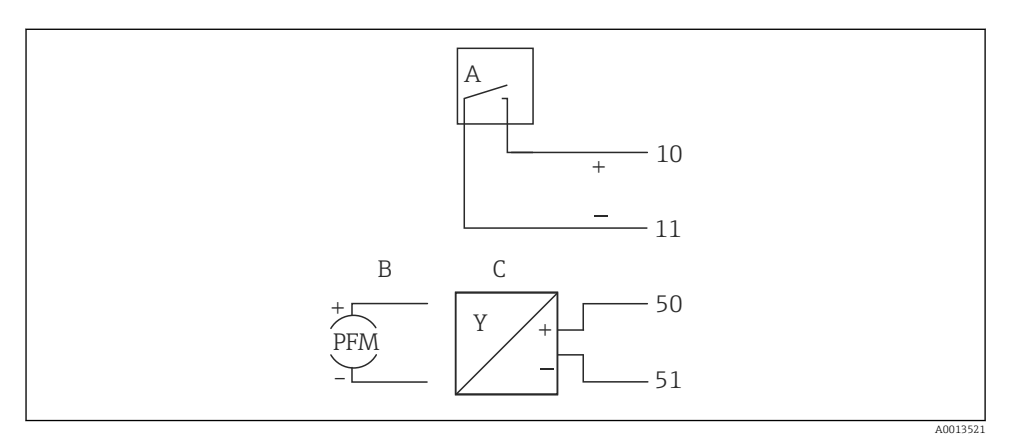

 *20 Подключение датчика расхода*

- *A Датчики импульсов напряжения или контактные датчики, включая типы IB, IC, ID, IE согласно стандарту EN 1434*
- *B Токовые импульсы*
- *C Сигнал 0/4–20 мА (не в сочетании с опцией, сертифицированной по MID)*

#### Датчики расхода с питанием от тепловычислителя

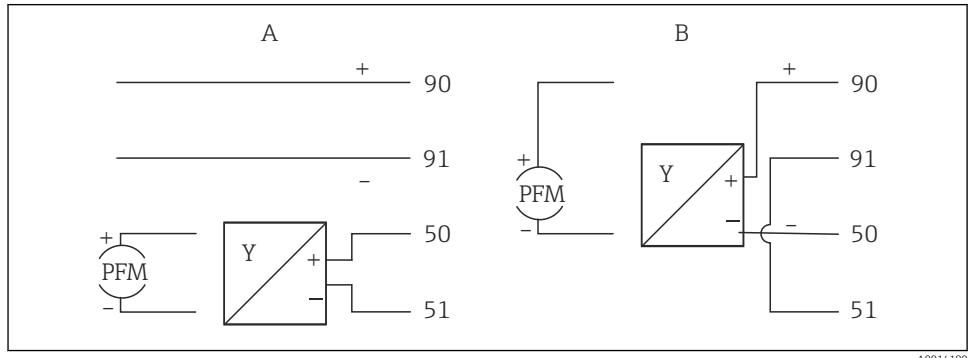

A0014180

- *21 Подключение активных датчиков расхода*
- *A 4-проводной датчик*
- *B 2-проводной датчик*

#### Настройки для датчиков расхода с импульсным выходом

Вход для датчиков импульсов напряжения и контактных датчиков делится на различные типы в соответствии со стандартом EN 1434 и обеспечивает питание для коммутирующих контактов.

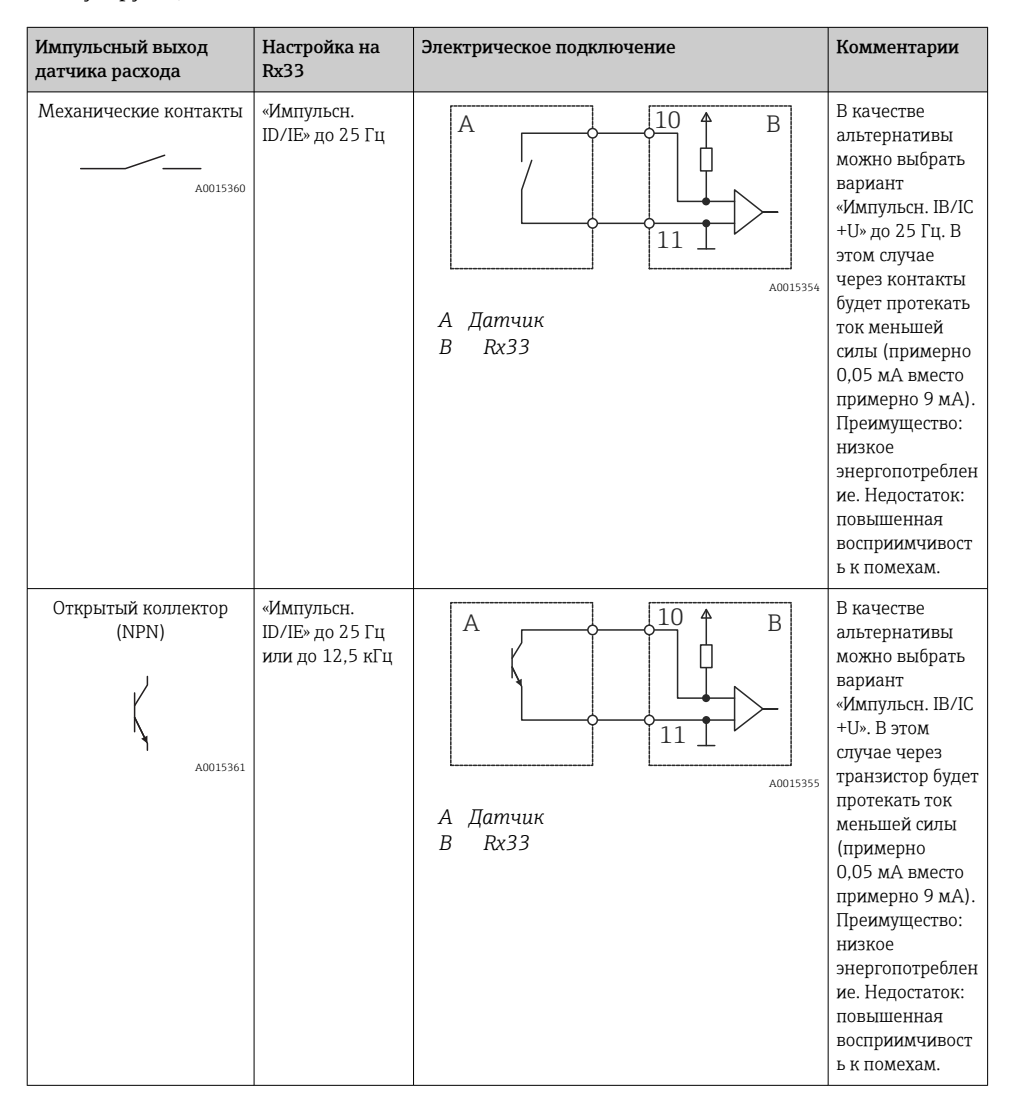

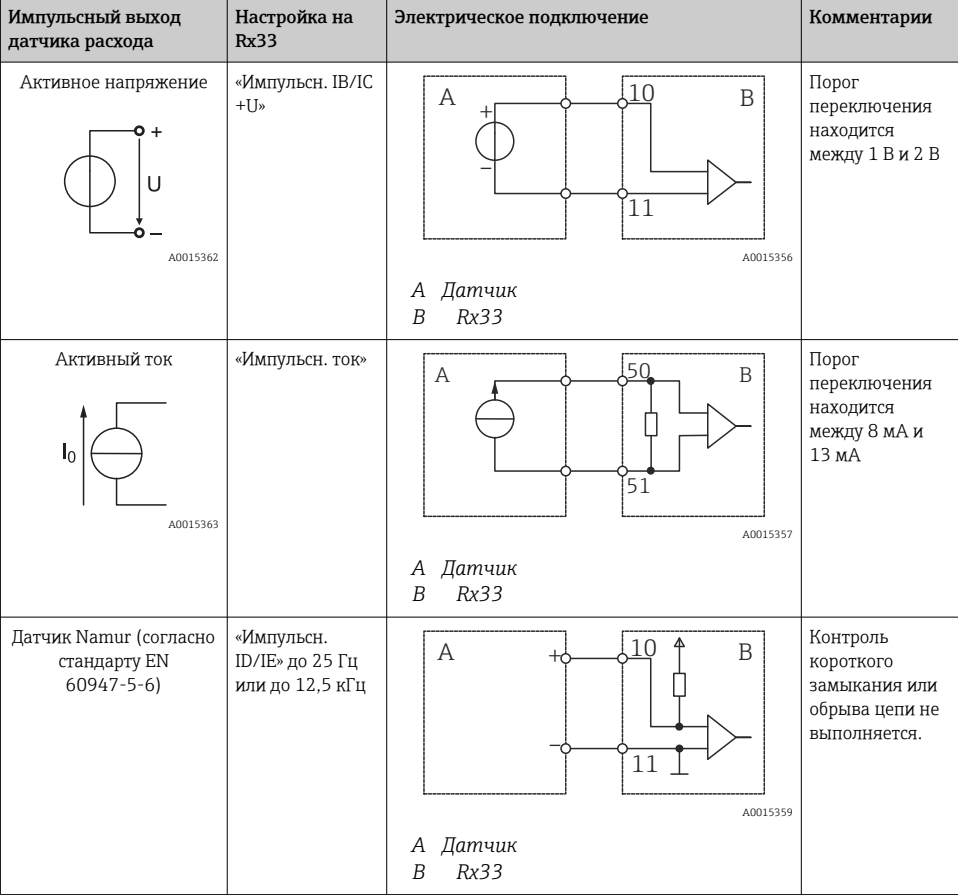

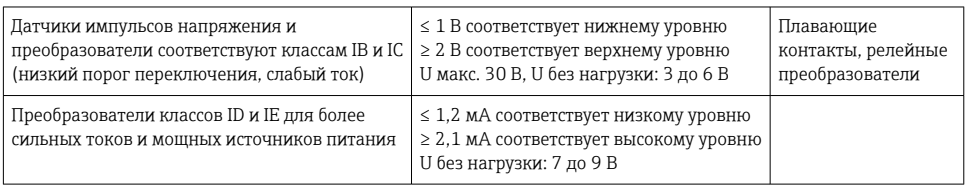

#### Расходомеры Endress+Hauser

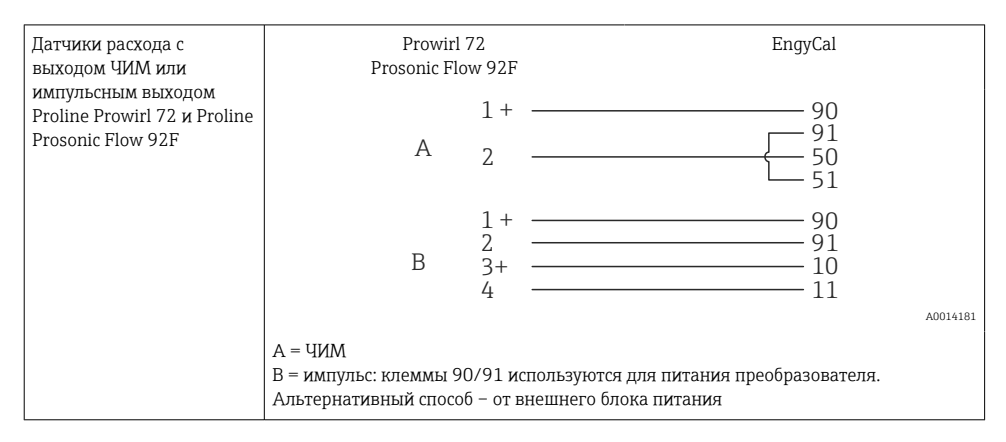

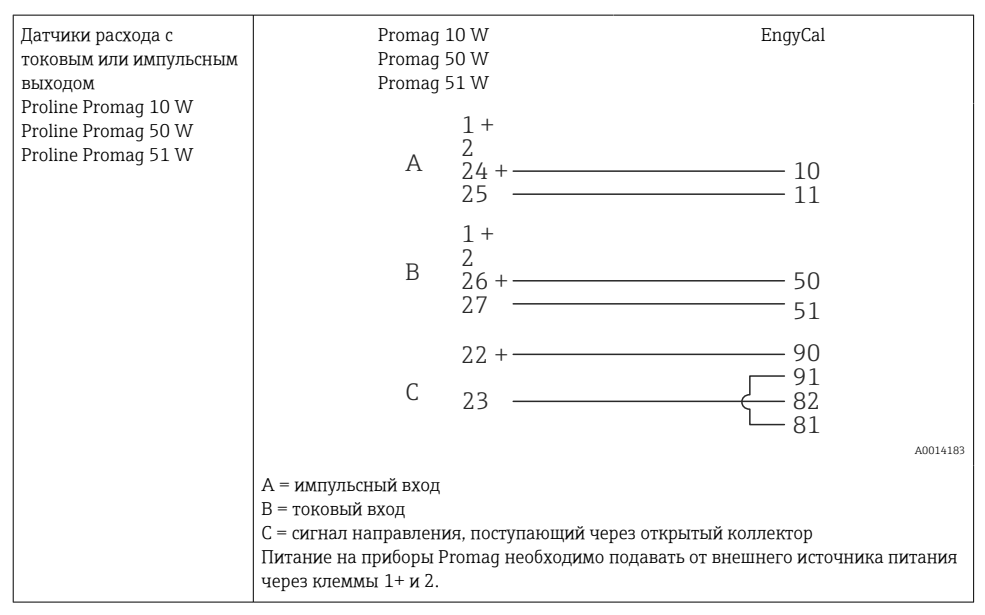

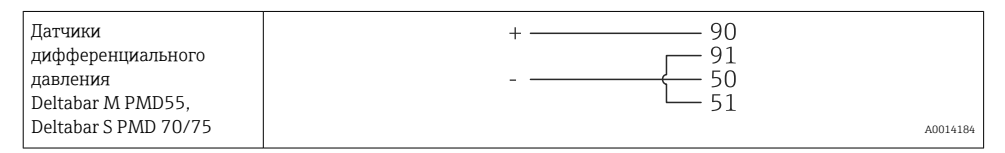

#### 5.3.2 Температура

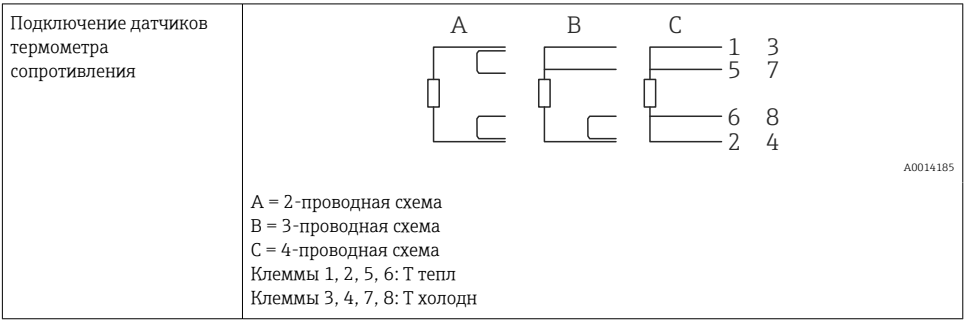

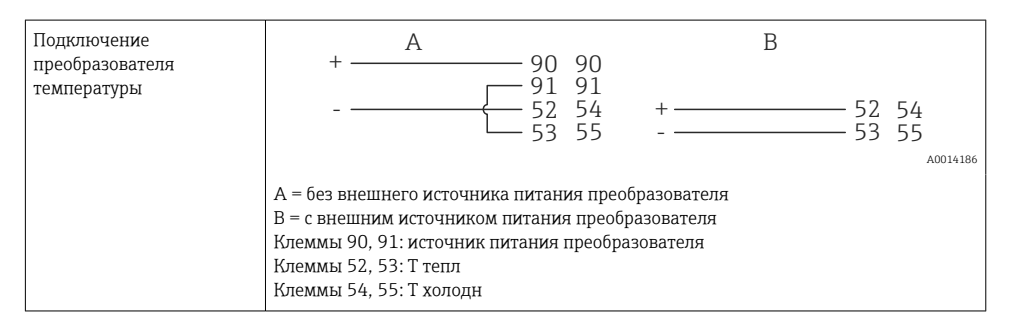

Чтобы обеспечить высокий уровень точности, рекомендуется использовать 4- Ĥ проводное подключение термометра сопротивления, поскольку это компенсирует погрешности измерения, обусловленные местом монтажа датчиков или длиной соединительных кабелей.

#### Датчики и преобразователи температуры Endress+Hauser

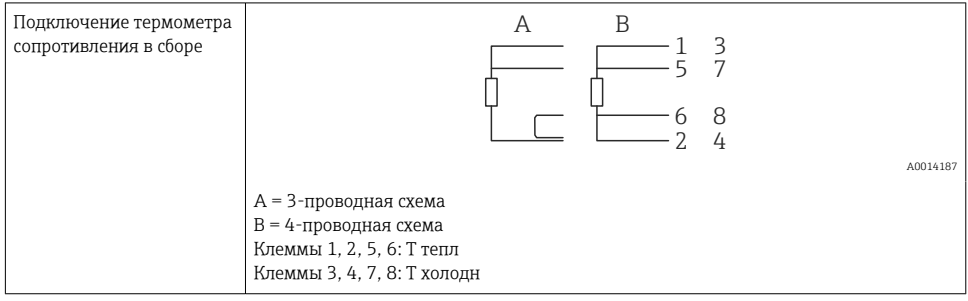

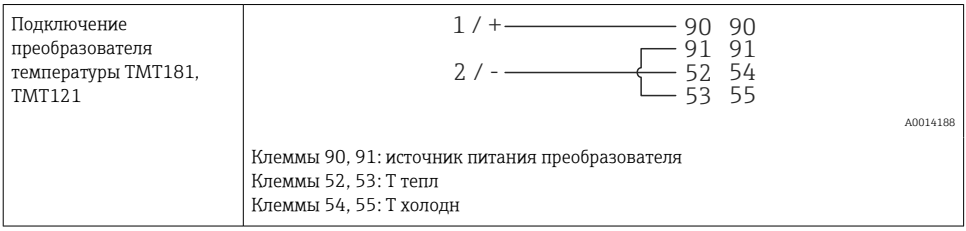

## <span id="page-29-0"></span>5.4 Выходы

#### 5.4.1 Аналоговый выход (активный)

Этот выход можно использовать как токовый выход 0/4 до 20 мА или как импульсный выход напряжения. Выход гальванически развязан. Назначение клемм,  $\rightarrow$   $\blacksquare$  21.

#### 5.4.2 Реле

Возможно срабатывание двух реле в случае вывода сообщений о неисправностях или выхода за рамки предельных значений.

#### Реле 1 или 2 можно выбрать в меню Настройки  $\rightarrow$  Расшир. настройки  $\rightarrow$  Система  $\rightarrow$ Сбой переключения.

Предельные значения устанавливаются в меню Настройки  $\rightarrow$  Расшир. настройки  $\rightarrow$ Приложение → Предел. значения. Возможные настройки для предельных значений описаны в разделе «Предельные значения» руководства по эксплуатации.

#### 5.4.3 Импульсный выход (активный)

Уровень напряжения

- 0 до 2 В соответствует низкому уровню
- 15 до 20 В соответствует высокому уровню

Максимальный выходной ток: 22 мА

#### 5.4.4 Выход открытого коллектора

Два цифровых выхода можно использовать как выходы состояния или импульсные выходы. Сделайте выбор в следующих меню: Настройки → Расшир. настройки или Эксперт → Выходы → Откр. коллектор

## 5.5 Связь

Интерфейс USB всегда активен и может использоваться независимо от других интерфейсов. Параллельная работа нескольких дополнительных интерфейсов, например цифровой шины и Ethernet, не предусмотрена.

#### 5.5.1 Ethernet TCP/IP (опционально)

Интерфейс Ethernet оснащен гальванической развязкой (испытательное напряжение: 500 В). Для подключения интерфейса Ethernet можно использовать стандартный соединительный кабель (например, CAT5E). Для этой цели предусмотрено специальное кабельное уплотнение, которое позволяет пропустить заранее разделанный кабель внутрь корпуса. С помощью интерфейса Ethernet прибор может быть подключен к офисному оборудованию через концентратор, коммутатор или непосредственно.

- Стандартный вариант: 10/100 Base T/TX (IEEE 802.3)
- Гнездо: RJ-45
- Максимально допустимая длина кабеля: 100 м

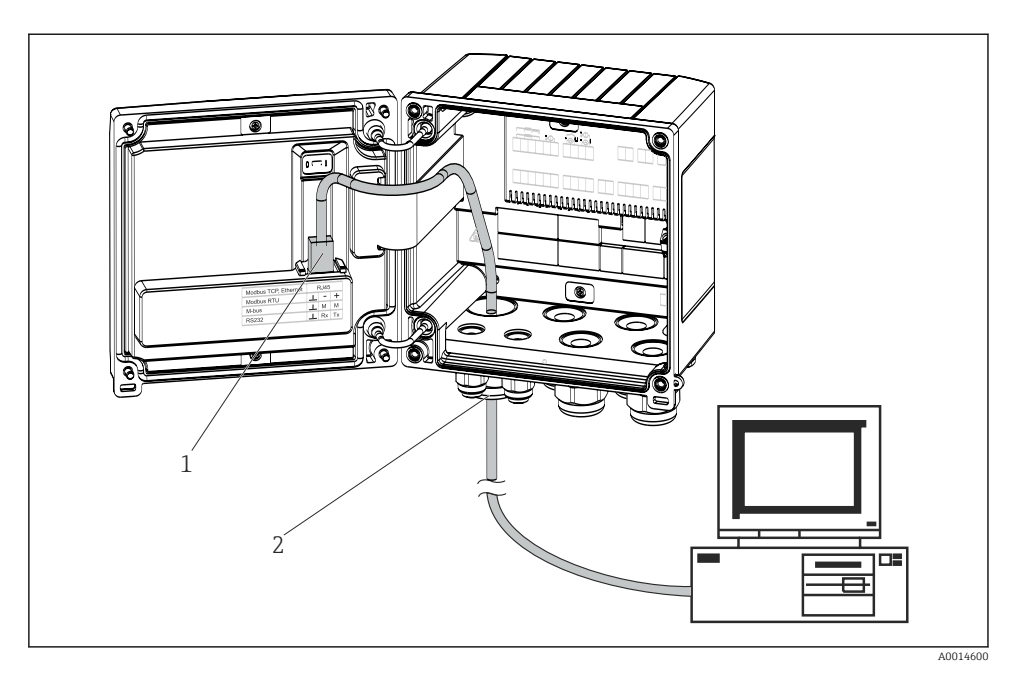

 *22 Подключение Ethernet TCP/IP, Modbus TCP*

- *1 Ethernet, RJ45*
- *2 Кабельный ввод для кабеля Ethernet*

#### 5.5.2 Modbus TCP (опционально)

Интерфейс Modbus TCP применяется для подключения прибора к системам более высокого уровня с целью передачи всех значений измеряемой величины и параметров процесса. Интерфейс Modbus TCP физически идентичен интерфейсу Ethernet  $\rightarrow$  32,  $\approx$  31

#### 5.5.3 Modbus RTU (опционально)

Интерфейс Modbus RTU (RS-485) оснащен гальванической развязкой (испытательное напряжение: 500 В) и используется при подключении прибора к системам более высокого уровня для передачи всех измеренных значений и технологических параметров. Подключение осуществляется через 3-контактный разъем в крышке корпуса.

<span id="page-31-0"></span>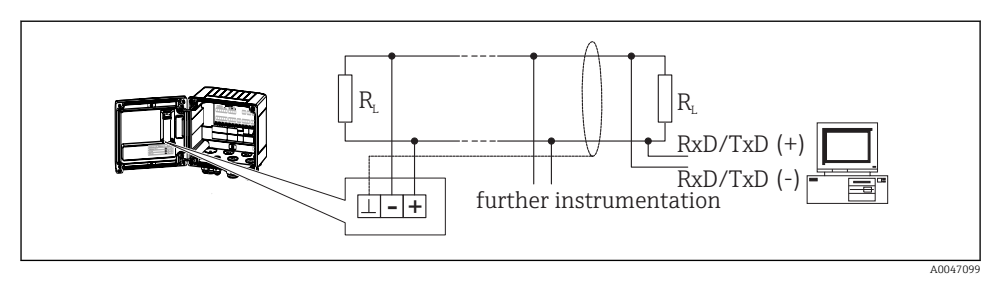

 *23 Подключение интерфейса Modbus RTU*

#### 5.5.4 M-Bus (опционально)

Интерфейс M-Bus (Meter Bus) оснащен гальванической развязкой (испытательное напряжение: 500 В) и используется при подключении прибора к системам более высокого уровня для передачи всех измеренных значений и технологических параметров. Подключение осуществляется через 3-контактный разъем в крышке корпуса.

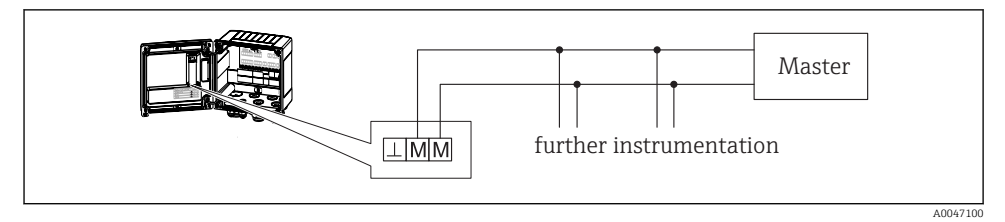

 *24 Подключение интерфейса M-Bus*

## 5.6 Проверка после подключения

*После выполнения электрических подключений для прибора необходимо выполнить перечисленные ниже проверки.*

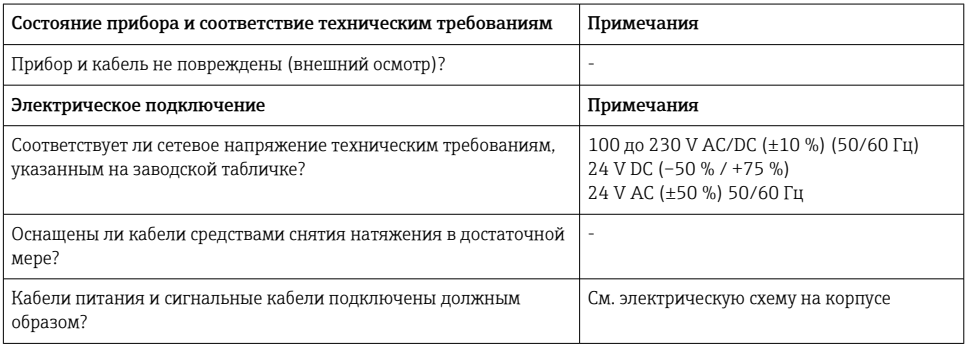

## <span id="page-32-0"></span>6 Управление

## 6.1 Общие сведения об управлении

Тепловычислитель может быть настроен с помощью кнопок управления или посредством ПО FieldCare.

Программное обеспечение, включая интерфейсный кабель, следует заказывать отдельно, поскольку оно не входит в базовый комплект поставки.

Настройка параметров блокируется, если прибор заблокирован переключателем защиты от записи  $\rightarrow \blacksquare$  35, переключателем коммерческого учета, пользовательским кодом или через цифровой вход. Для приборов, заблокированных переключателем коммерческого учета, параметры, относящиеся к коммерческому учету, могут быть изменены не более трех раз. Затем доступ к таким параметрам утрачивается.

Подробные сведения см. в разделе «Защита доступа» руководства по эксплуатации.

## <span id="page-33-0"></span>6.2 Дисплей и элементы управления

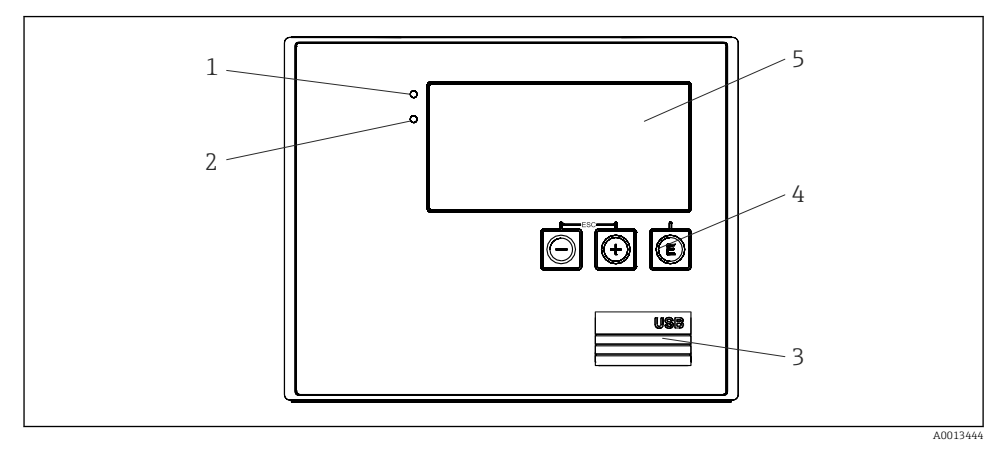

 *25 Дисплей и элементы управления прибора*

- *1 Зеленый светодиод («Работа»)*
- *2 Красный светодиод («Сообщение о неисправности»)*
- *3 Подключение USB для настройки*
- *4 Кнопки управления: «-», «+», «E»*
- *5 Матричный дисплей, 160 x 80 точек*
- Зеленый светодиод загорается при наличии напряжения, красный светодиод при аварии/ошибке. Зеленый светодиод постоянно горит при наличии питания на приборе.

Красный светодиод мигает редко (примерно 0,5 Гц): прибор переведен в режим загрузки.

Красный светодиод мигает часто (примерно 2 Гц). При нормальной работе: требуется обслуживание. При обновлении программного обеспечения: выполняется передача данных.

Красный светодиод горит постоянно: в приборе обнаружена ошибка.

#### 6.2.1 Элементы управления

#### 3 кнопки управления: «-», «+», E

Функция «выход/возврат»: нажмите кнопки «-» и «+» одновременно.

Функция «ввод/подтверждение»: нажмите кнопку «E»

#### <span id="page-34-0"></span>Переключатель защиты от записи

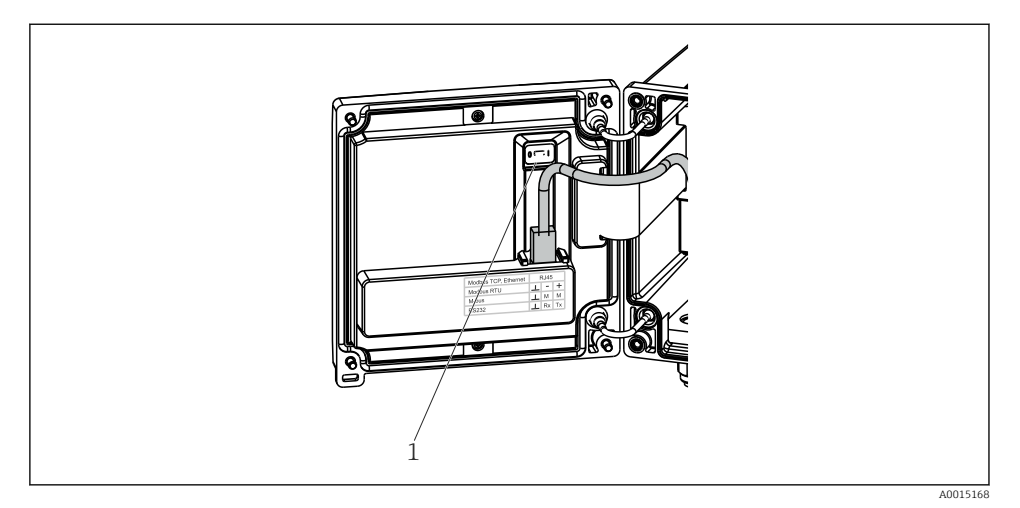

 *26 Переключатель защиты от записи*

*1 Переключатель защиты от записи на задней стороне крышки корпуса*

#### 6.2.2 Дисплей

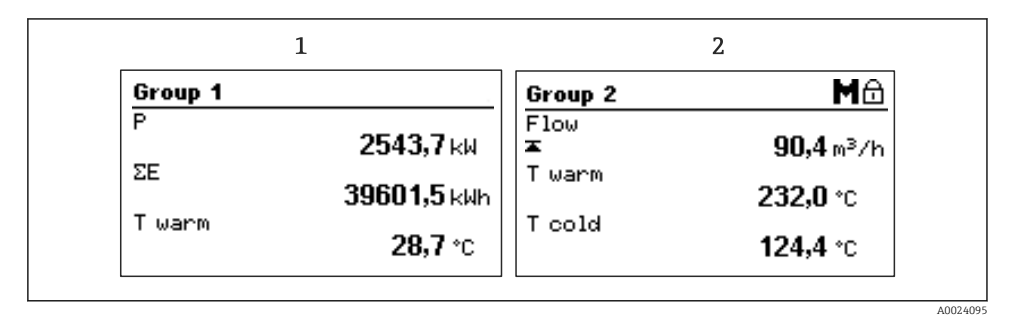

 *27 Отображение данных тепловычислителя (пример)*

- *1 Отображение группы 1*
- *2 Отображение группы 2: необходимость технического обслуживания, блокирование настройки, нарушение верхнего предельного значения для расхода*

#### 6.2.3 ПО FieldCare Device Setup

Для настройки прибора с помощью программного обеспечения FieldCare Device Setup подключите прибор к ПК через интерфейс USB.

#### Установление соединения

- 1. Запустите программу FieldCare.
- 2. Подключите прибор к ПК через USB.
- 3. Создайте проект в меню «Файл»/«Создать».
- 4. Выберите режим связи DTM (CDI Communication USB).
- 5. Добавьте прибор EngyCal RH33.
- 6. Нажмите кнопку Connect.
- 7. Начните настройку параметров.

Продолжайте настройку прибора в соответствии с настоящим руководством по эксплуатации. Все меню настройки (то есть все параметры, перечисленные в настоящем руководстве по эксплуатации) также можно найти в интерфейсе ПО FieldCare Device Setup.

#### УВЕДОМЛЕНИЕ

#### Произвольное переключение выходов и реле

‣ При настройке с помощью ПО FieldCare прибор может перейти в неопределенное состояние! Это может стать причиной произвольного переключения выходов и реле.

## <span id="page-36-0"></span>6.3 Матрица управления

Полный обзор матрицы управления, включая все настраиваемые параметры, можно найти в приложении к руководству по эксплуатации.

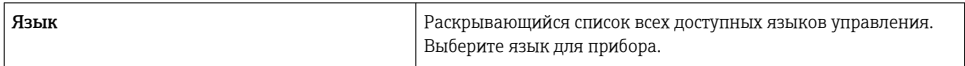

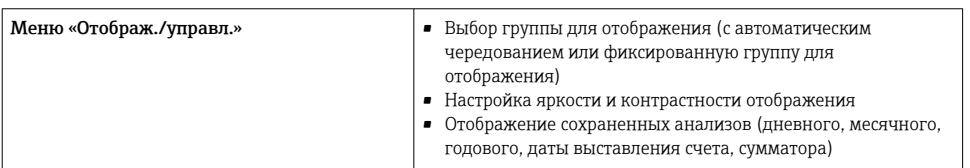

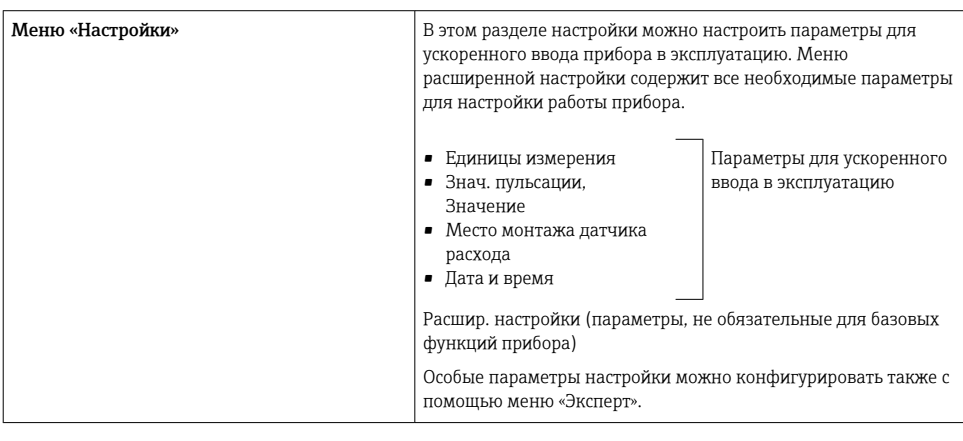

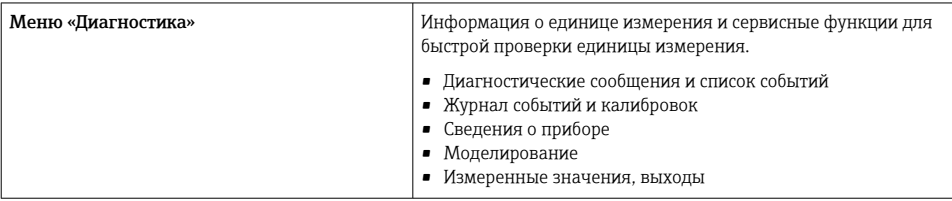

<span id="page-37-0"></span>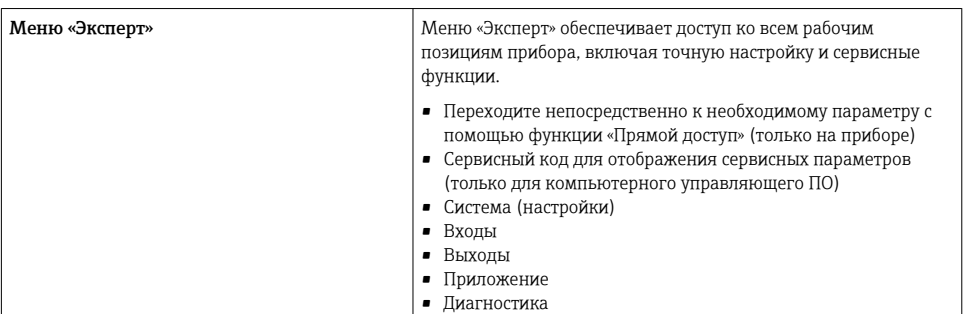

## 7 Ввод в эксплуатацию

Перед вводом прибора в эксплуатацию убедитесь в том, что все проверки после подключения выполнены.

- См. раздел «Проверка после монтажа»:  $\rightarrow \blacksquare$  20.
- Контрольный список «Проверка после подключения»: → △ 32.

После подачи рабочего напряжения подсвечивается дисплей и загорается зеленый светодиод. После этого прибор готов к работе и может быть настроен с помощью кнопок или посредством конфигурационного ПО FieldCare  $\rightarrow \blacksquare$  35.

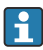

Удалите защитную пленку с дисплея, иначе читаемость отображаемой информации будет ухудшена.

## 7.1 Ускоренный ввод в эксплуатацию

Для ускоренного ввода в эксплуатацию «стандартного» тепловычислителя достаточно ввести пять рабочих параметров в меню «Настройки».

#### Предварительные условия для ускоренного ввода в эксплуатацию

- Преобразователь расхода с импульсным выходом
- Термометр сопротивления с 4-проводной схемой непосредственного подключения

#### Меню/параметры настройки

- «Единицы измерения»: выберите тип единиц измерения (СИ/США).
- «Знач. пульсации»: выберите единицу значения импульса для преобразователя расхода.
- «Значение»: укажите значение импульса для датчика расхода.
- **«Место монтажа»**: определите место установки преобразователя расхода.
- «Дата/время»: установите дату и время.

После этого прибор готов к работе и измерению тепловой энергии (энергии охлаждения).

Можно настроить такие функции прибора, как регистрация данных, тарифная функция, подключение к шине и масштабирование токовых входов для расхода или температуры, с помощью меню «Расшир. настройки» или меню «Эксперт». Описание этих меню можно найти в руководстве по эксплуатации.

# • Входы/V-расход

Выберите тип сигнала и укажите начало и конец диапазона измерения (для токового сигнала) или значение импульса для преобразователя расхода.

- Входы/Т тепл
- Входы/Т холодн

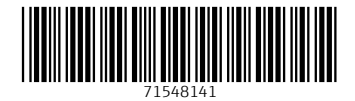

## www.addresses.endress.com

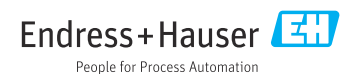